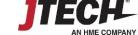

## **Digital Coaster Reprogramming Guide**

To change the pager number, follow the procedure below.

Charging light

- 1. Place the pager on the charging base. Be sure that the charging power supply is plugged in and the charging light is ON.
- 2. Using your transmitter, enter the OLD pager number. Press Enter.
  - a. If the display shows "Pre-set Message (1-4)", press the enter key again.
- 3. In the "Enter Message" window, press the \* (star) key followed by the <u>NEW 3-digit</u> number.
  - a. Enter a **3-digit number** or the pager will not reprogram.
    - i. <u>Example</u>: 1 will be equivalent to "001," 2 will be "002," "16" will be "016" and so on.
- 4. Press the "Send" key. The pager should now display the new pager number.
  - a. For example, to change pager number 8 to pager number 20
    - i. Press: 8, Enter, \*, 020, Send >>> for transmitter with no Pre-set Message Option
    - ii. Press: 8, Enter, Enter, \*, 020, Send" >>> for transmitter with Pre-set Message Option

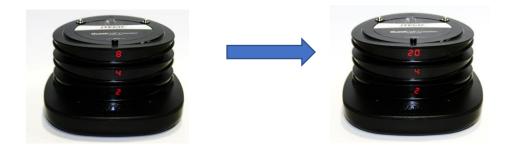

Note: You cannot reprogram pagers with number decals!

Questions? Call 800-321-6221 or email wecare@jtech.com.